## Insert an Advertisement that Asks for Help

- 12.  $\triangleright$  From the Insert tab, click Advertisements.  $\frac{1}{2}$ 
	- $\triangleright$  Pick an object from the Attention Getters section.
	- $\triangleright$  Replace the text with Help Wanted, You Can Help, or Save Earth.
	- $\triangleright$  Move  $\dot{\mathcal{R}}$  or resize  $\mathbb{Z}^T$  the object.

## Insert a WordArt Title

- 13.  $\triangleright$  From the Insert tab, pick Insert WordArt in the Text group.  $\overline{A}$ 
	- $\triangleright$  Select a style from the gallery.
	- $\triangleright$  Replace Your text here with the **Environmental Issue**. Click OK.
	- $\triangleright$  Use the commands on the WordArt Tools Format tab to make the title look great:
		- $\mathbb{A}$  Edit the text.  $\mathbb{A}$  Apply a WordArt style.
		- $A<sup>V</sup>$  Set the spacing between letters.  $A<sup>V</sup>$  Bend the shape of the letters.
		- $\overline{A}$  Make the letters an even height.  $\overline{A}$  Fill the letters with color.
		- $AB$  Change the orientation.  $B$  Change the outline color.
		- Align text if there are multiple lines.  $\Box$  Apply an effect, such as a glow.

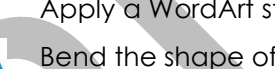

- 
- 
- 

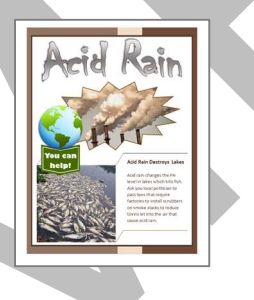

## Complete the Poster Checklist

14. By making the poster you discovered how to insert many different types of objects into a publication. Do you have them all?

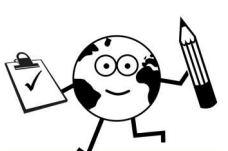

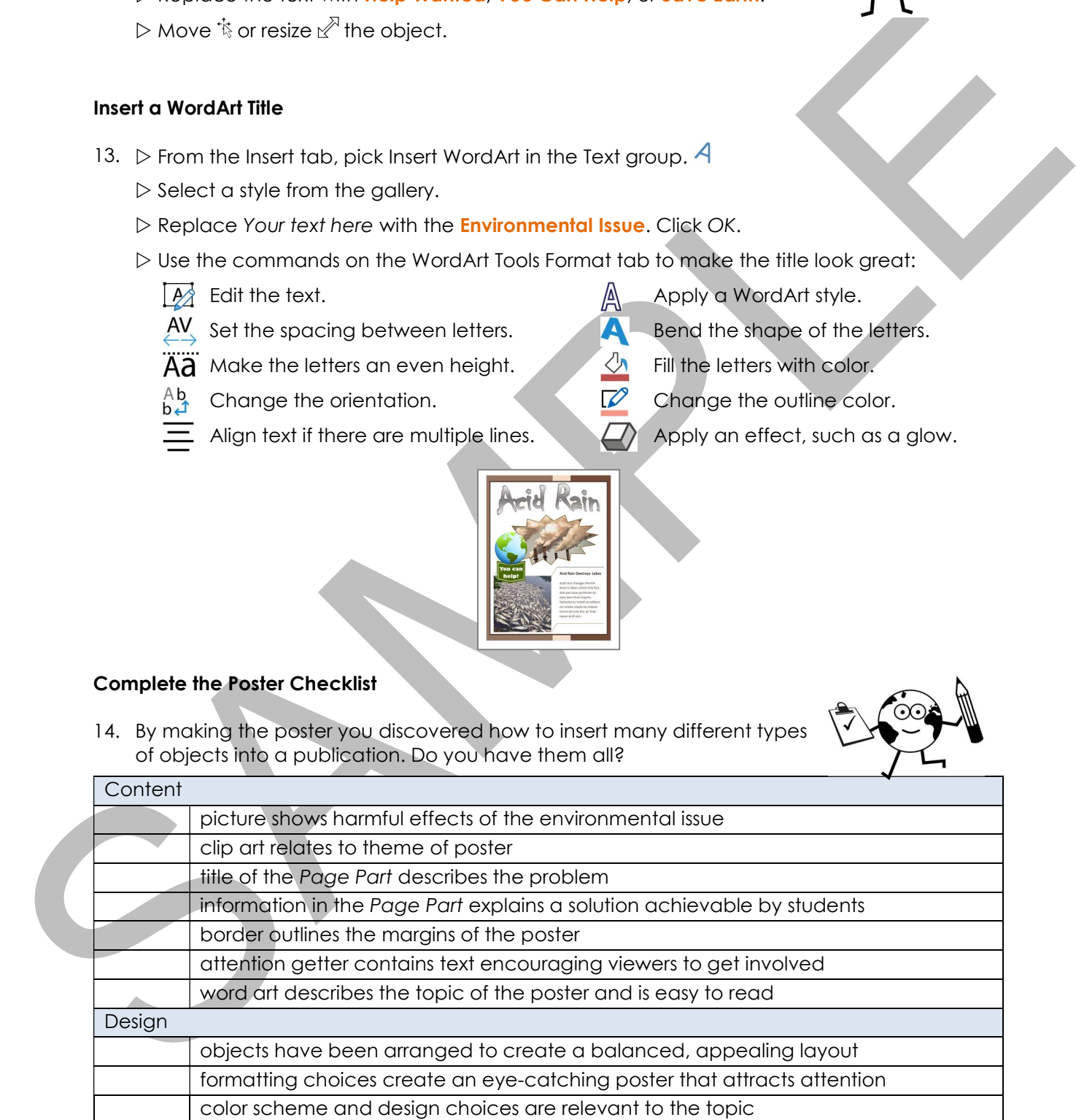

## Save the Poster and Exit Publisher

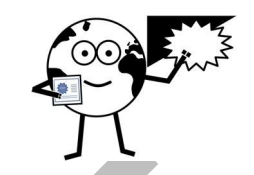